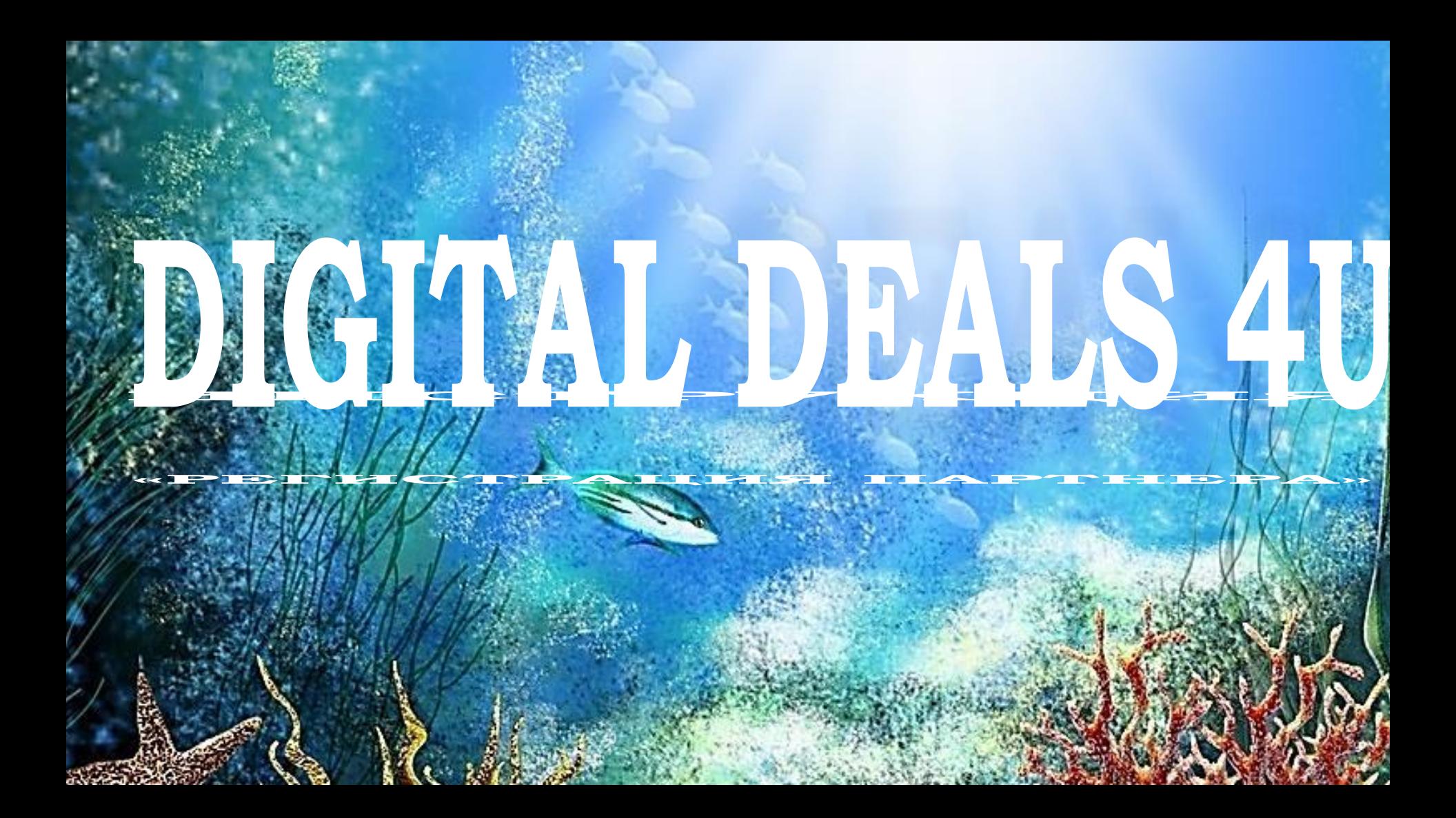

### 1 шаг – берем реферальную ссылку

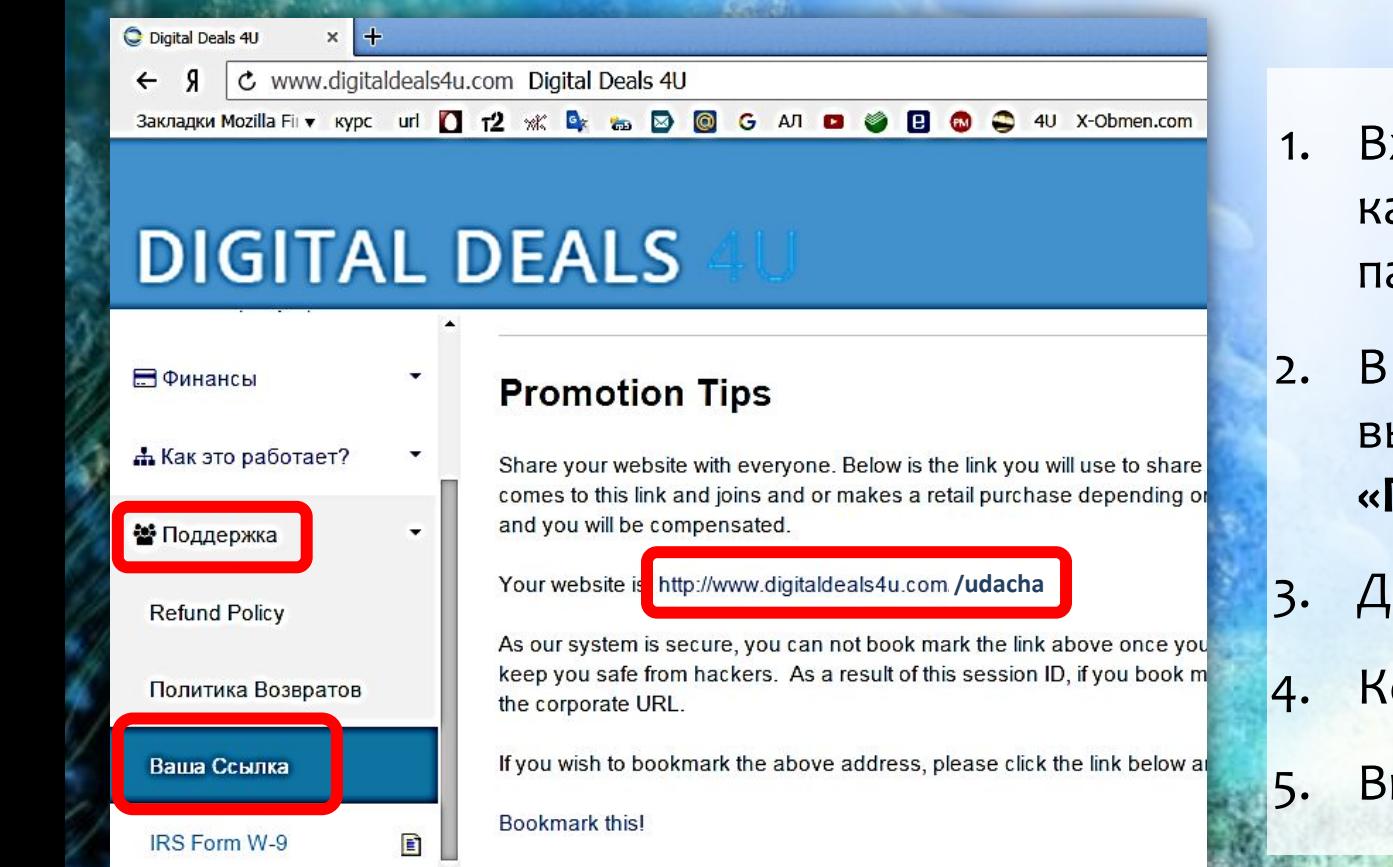

- Входим в личный кабинет по логину и паролю
- В меню слева выбираем раздел «Поддержка»
- Далее «Ваша ссылка» Копируем ссылку
- Выходим из кабинета

# **2** шаг – выбираем язык и входим на регистрацию

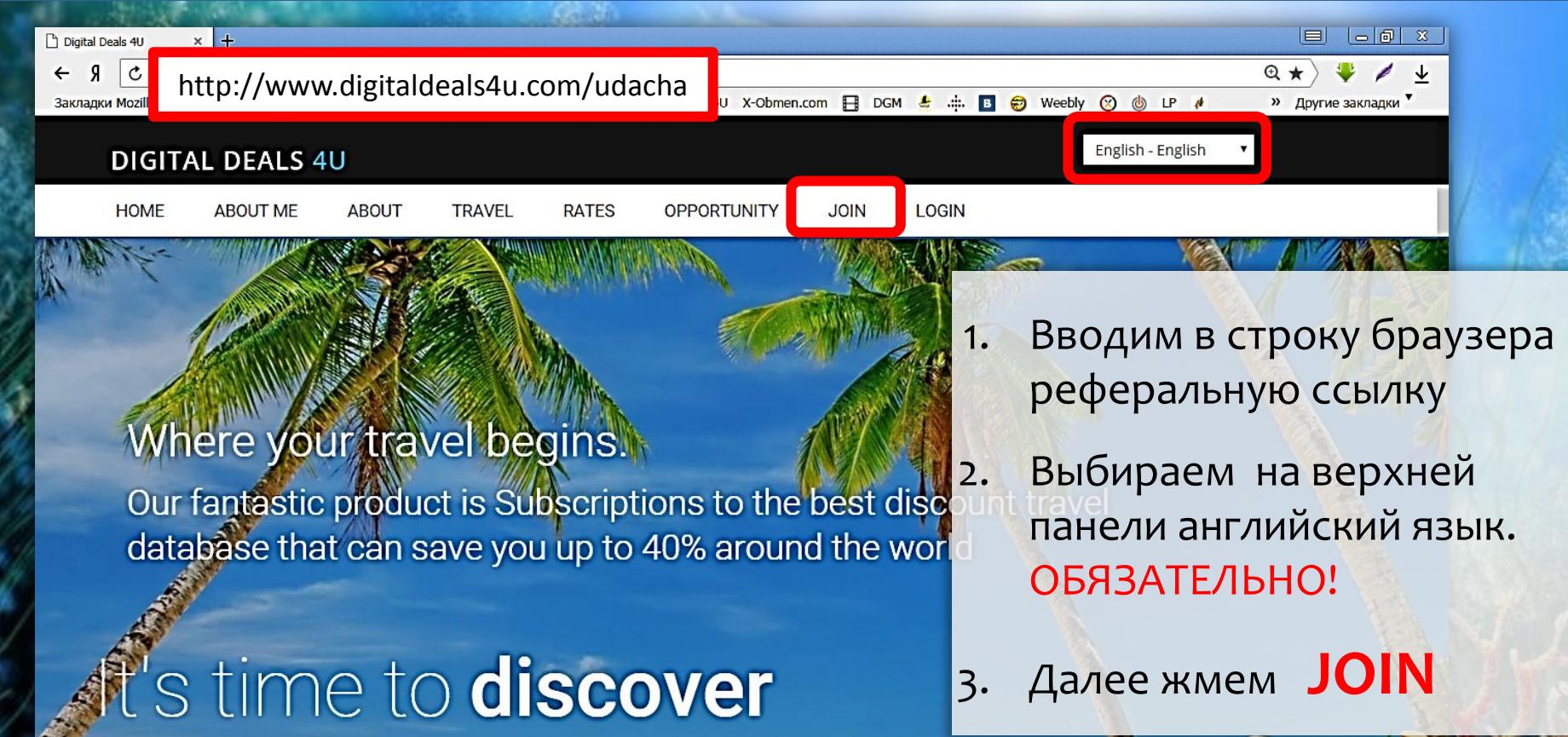

### 3 шаг – выбираем раздел – регистрация партнера

#### Become a Retail Customer

Our goal is to develop the largest retail customer subscription base as possible. We offer you the opportunity to subscribe to a phenomenal product that offers you a real savings value every time you use your product. In many cases the travel products that are offered to the public are products that are overpriced and the value just isn't there. Again your subscription with Digital Deals 4U will provide the value you are looking for. Our program is easy to use and it doesn't matter how you use it. You may travel for business. week end getaways, traditional vacation and holiday travel or the special once in a lifetime trip. We don't care how you use it, we just want you to get the most out of your subscription and share your story with others.

In addition to the savings of up to 40% on your travels probably the best part of your subscription membership is having no restrictions on when you can use your service. If the property you choose has availability on the dates you select you are ready to go. No blackout dates, advance notice requirements, deposits etc.

#### **Become a Customer**

### Join Our Team

If you are interested in sharing the many benefits and savings that are offered By Digital Deals 4U as well as participating in the revenue sharing plan then this is your best choice.

As an Independent Business Owner (IBO), you will have all the benefits of a customer with access to our Hotel Booking Engine and all other member benefits. You will also be a part of our compensation plan, that may provide you with the opportunity to earn revenue. We offer a simple business plan that is easy to navigate and has two components that feature weekly payment to our members, two that pay monthly, and one that pays quarterly.

We utilize a program that promotes team building and the opportunity to build significant residual income. The residual income is the key to not only our program, but any business opportunity you may review. Thank you for taking a few minutes to review Private Access Online and we welcome you to take the next step to your success.

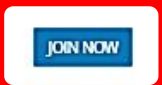

THANK YOU FOR TAKING THE TIME TO REVIEW OUR COMPANY, DIGITAL DEALS 4U AND WELCOME ABOARD!

- 1. Опускаемся вниз по странице
- 2. Пропускаем иконку **«Become a Customer»**  это регистрация для клиентов

3. Жмем ниже на иконку **«JOIN NOW»**  регистрация для партнеров

# $4$  шаг – заполняем форму регистрации. 1 страница

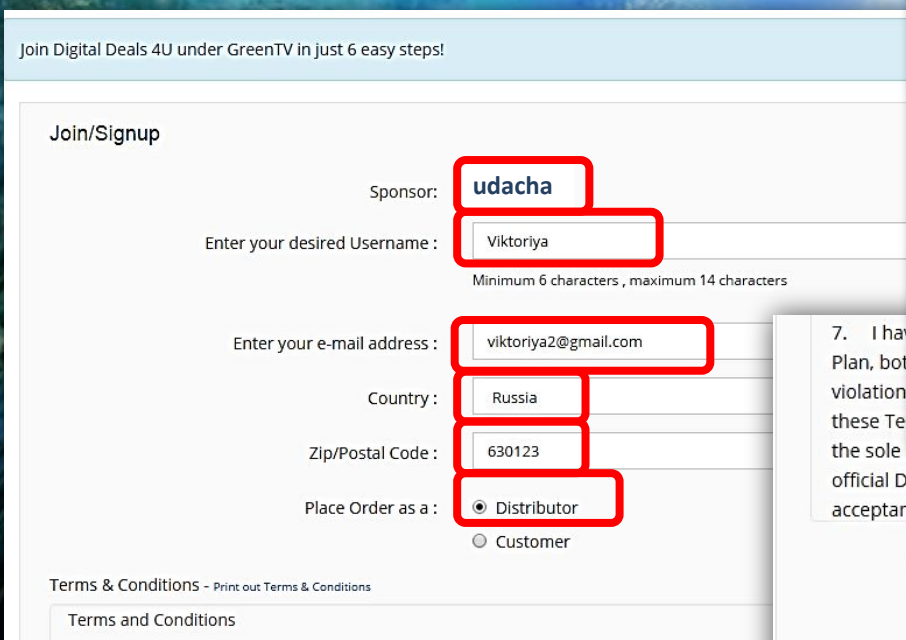

For Associates:

1. Digital Deals 4U - I understand that as an active Independent Business Owner (IBO) in Di and personal matrix match bonus if qualified.

- 1. Проверяем логин человека, который Вас пригласил «**Sponsor**»
- 2. Пишем Ваш Логин «Username»
- 3. Адрес вашей электронной почты
- 4. Выбираем из списка страну
- 5. Почтовый индекс вашего проживания
- 6. Оставляем кнопку на «**Distributor**»
- 7. Просматриваем условия соглашения

### и пролистываем вниз

8. I have crefully read and agree to comply with the Digital Deals 4U Policies and Procedures and the Digital D<br>Plan, both  $8.$  hich  $BBO{\cal A}MM \cdot HM\varphi{\cal D}bI \cdot B \cdot HOM\varphi$ , CTABUM FA/IOHKY word on the any of the terms and Contract **WAMEM ISSUE CONTRACT STATES**<br>these Terms and Contract **MAMEM ISSUE CONTRACT STATES**<br>the sole discretion of Digital Deals 40, and I agree that any such amendment will apply to me. these Terr official Digital Deals 4U materials, including but not limited to email, web site, and literature. The continuation of m acceptance of bonuses or commissions shall constitute my acceptance of any and all amendments.

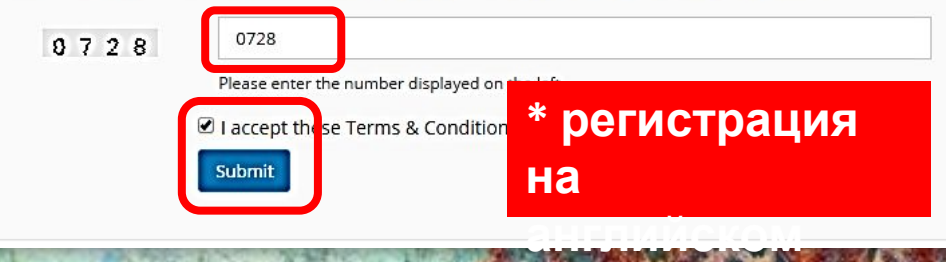

**языке**

# **5** шаг – заполняем форму регистрации. 2 страница

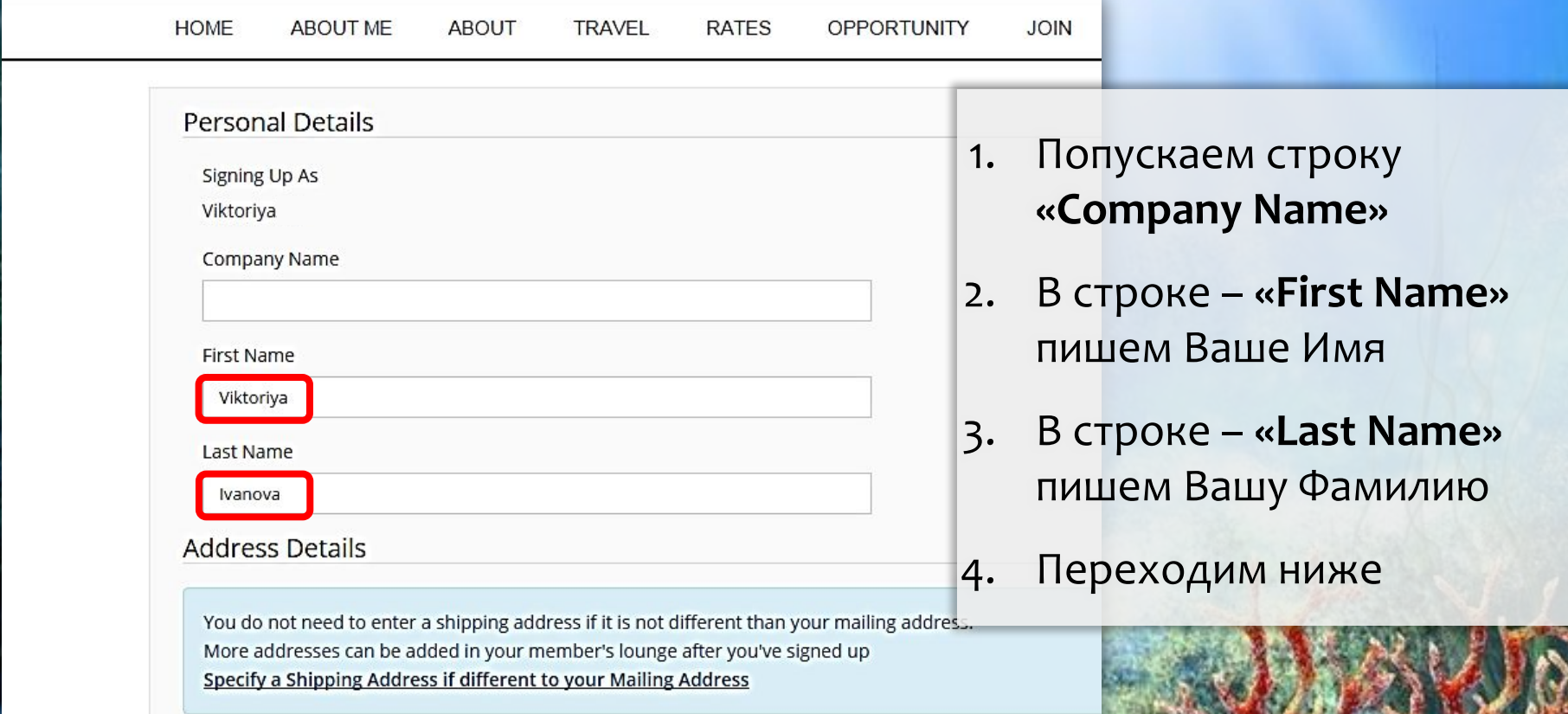

# **6** шаг – заполняем форму **регистрации. 2 страница Billing Address** Country:

Russia

#### **Contact Details**

Your F-mail Address Home Telephone Number viktoriya2@gmail.com 79135693988 Confirm Email Fax: viktoriya2@gmail.com Cellphone Email Cel/Mobile Number 79135693988 79135693988 Work Phone 79135693988

Primary Telephone

● Home ● Work ● Cel/Mobile

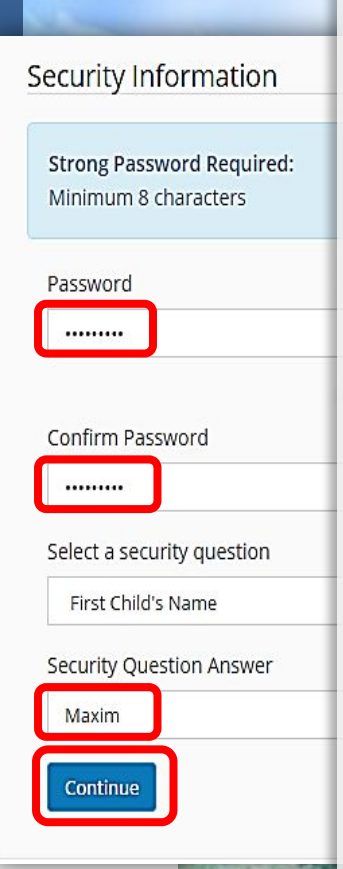

1. Выбираем страну

- 2. Пишем телефон три раза в Ȃȃȁǿǻǹ: **Home, Mobile Number, Work Phone**  (Fax пропускаем)
- 3. Кнопку в Primary Telephone оставляем на «**Home**»
- 4. Пишем почту второй раз «**Confirm Email»**
- 5. Еще раз вводим телефон  **Cellphone Email**
- 6. Вводим пароль 2 раза 1.**Password , 2.Confirm P.**
- 7. Выбираем вопрос и вводим контрольное слово.
- 8. Нажимаем «**Continue».**

### Регистрация завершена.

### Выше бизнес-место заняло свою ячейку в глобальной системе учета. Следующий шаг – выбрать Пакет и оплатить его.

Оплата через Перфект Мани 49 долларов (50 на счете с учетом 1,99% за перевод). Вносим в первую строчку сумму 49 долларов, далее Perfect Money Kompanii - U9974987 и пояснение ваш логин, Имя и Фамилию. После оплаты входим в раздел история и копируем полностью строку с оплатой, начиная с даты.

Все эти данные и логин и Имя Фамилию спонсора и высылаем Спонсору (Татьяне Гриненко скай п grinta22) - мы передаем это в компанию для активации.

В такой же последовательности оплата через PayPal Компании daddyshark@aol.com

- ПРОКОНТРОЛИРУЙТЕ, ЧТОБЫ ВО ВРЕМЯ ТРАНЗАКЦИИ БЫЛО ИМЯ КОМПАНИИ.
- После оплаты мы получаем Сертификат и Активируем кабинет.
- \* Такая система оплаты временная. В ближайшие недели сайт будет подключен к платежной системе и все действия будут происходить на автомате.